# حاتفم ةزافح ةدام نيب trunking ISL لكشي ةيجمرب ماظن ios cisco و CatOS ضكري  $\overline{\phantom{0}}$

# المحتويات

[المقدمة](#page-0-0) [المتطلبات الأساسية](#page-0-1) [المتطلبات](#page-0-2) [المكونات المستخدمة](#page-0-3) [النظرية الأساسية](#page-1-0) [ملاحظات هامة](#page-1-1) [الاصطلاحات](#page-2-0) [التكوين](#page-2-1) [الرسم التخطيطي للشبكة](#page-2-2) [التكوينات](#page-2-3) [التحقق من الصحة](#page-6-0) [إظهار الأوامر](#page-6-1) [استكشاف الأخطاء وإصلاحها](#page-8-0) [لا يقبل المحول تغيير شبكة VLAN الأصلية على منفذ خط اتصال لأن المنفذ هو منفذ غير Q802.1](#page-8-1) [معلومات ذات صلة](#page-8-2)

## <span id="page-0-0"></span>المقدمة

يزود هذا وثيقة عينة تشكيل ل مشترك بين مفتاح ربط (ISL (بين cisco مادة حفازة 5000 مفتاح أن يركض مادة حفازة cs (CatOS) ومادة حفازة 6500 مفتاح أن يركض cisco IOS نظام برمجية. أنت يستطيع استعملت any of this مفتاح في هذا سيناريو in order to نلت ال نفسه نتيجة:

- أي مادة حفازة ،4000/4500 ،5000/5500 أو 6000/6500 sery مفتاح أن يركض CatOS
- اي محول من السلسلة Catalyst 4500/4000 او Caries Switch 6500/6000 Series Switch يشغل برنامج Cisco IOS System

# <span id="page-0-1"></span>المتطلبات الأساسية

### <span id="page-0-2"></span>المتطلبات

لا توجد متطلبات خاصة لهذا المستند.

### <span id="page-0-3"></span>المكونات المستخدمة

تستند المعلومات الواردة في هذا المستند إلى إصدارات البرامج والمكونات المادية التالية:

● مادة حفازة 5000 مفتاح أن يركض 1)6.1 CatOS (برمجية

• مادة حفازة 6509 مفتاح ان يركض cisco ios برمجية إطلاق 12.1(4)12

تم إنشاء المعلومات الواردة في هذا المستند من الأجهزة الموجودة في بيئة معملية خاصة. للحصول على تفاصيل حول بيئة المختبر، راجع قسم [الرسم التخطيطي للشبكة](#page-2-2) في هذا المستند. تأكد من فهمك للتأثير المحتمل لأي تكوين أو أمر على الشبكة قبل إستخدامه. تم مسح التكوينات على جميع الأجهزة باستخدام الأوامر clear config all وwrite erase لضمان تكوين افتراضي.

### <span id="page-1-0"></span>النظرية الأساسية

trunking هي طريقة لحمل حركة المرور من العديد من شبكات VLAN عبر إرتباط من نقطة إلى نقطة بين جهازين. هناك طريقتان يمكنك بهما تنفيذ توصيل الإيثرنت:

- ISL) بروتوكول Cisco الخاص)
- (IEEE معيار (IEEE 802. 1Q معيار●

يتضمن هذا وثيقة فقط التشكيل مبرد من المفتاح والإنتاج من العينة **عرض** أمر. لتفاصيل حول كيفية تكوين خط اتصال ISL بين محولات Catalyst، ارجع إلى هذه المستندات:

- ([Gigabit Ethernet \(C](//www.cisco.com/en/US/docs/switches/lan/catalyst5000/catos/4.5/configuration/guide/e_trunk.html)atalyst 5000 [و Fast Ethernet منافذ على VLAN شبكات تكوين](//www.cisco.com/en/US/docs/switches/lan/catalyst5000/catos/4.5/configuration/guide/e_trunk.html)●
- ي*فهم <u>VLAN شنطة</u>* قسم من <u>[يشكل طبقة 2 إثرنيت قارن](//www.cisco.com/en/US/docs/switches/lan/catalyst6500/ios/12.1E/native/configuration/guide/layer2.html)</u> (مادة حفازة 6000/6500 sery مفتاح أن يركض (برمجية cisco ios
- ي*فهم <u>VLAN شنطة</u>* قسم من <u>[يشكل طبقة 2 إثرنيت قارن](//www.cisco.com/en/US/customer/docs/switches/lan/catalyst4500/12.1/20ew/configuration/guide/layer2.html)</u> (مادة حفازة 1000/4500 sery مفتاح ان يركض (برمجية cisco ios

### <span id="page-1-1"></span>ملاحظات هامة

- المادة حفازة 4000/4500 sery مفتاح (أي يتضمن المادة حفازة g2948 ومادة حفازة g2980 (أن يركض CatOS فقط دعم trunking Q.802.1 لا تدعم هذه المحولات توصيل ISL.
- المادة حفازة 4000 مفتاح مع مشرف محرك II+ او متاخر يركض cisco ios برمجية افتراضيا. تدعم هذه المحولات كلا من وضعي الاتصال ISL و Q802.1 على جميع الواجهات باستثناء حظر منافذ جيجابت على الوحدات النمطية GB4418-X-WS و T-GB4412-2X-S. في هذه الحالات، تدعم المحولات قناة الاتصال Q802.1 فقط. تقوم المنافذ من 3 إلى 18 بحظر منافذ جيجابت على الوحدة النمطية GB4418-X-WS. تقوم المنافذ من 1 إلى 12 بحظر منافذ جيجابت على الوحدة النمطية T-GB4412-2X-WS. يعني مصطلح "حظر المنفذ" أن اتصال المنفذ باللوحة الخلفية زاد اشتراكه.
	- أي ميناء إثرنيت على مادة حفازة 6000/6500 sery مفتاح يساند Q802.1 و isl عملية كبسلة.
- استنادا إلى الوحدة النمطية، تدعم المنافذ ذات إمكانية خط الاتصال 5000 Catalyst تضمين ISL فقط أو تدعم كلا من ISL و Q.802.1 أفضل طريقة لتحديد أنواع التضمين المدعومة هي إستخدام الأمر port show capabilities. تذكر مخرجات الأمر بشكل صريح سعة التوصيل، كما يوضح هذا المثال:

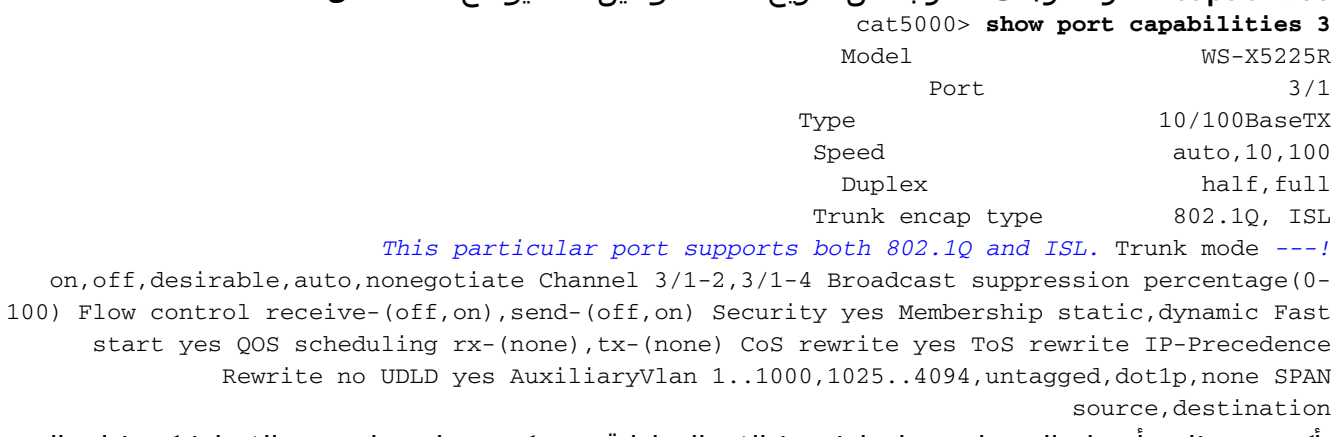

● تأكد من تطابق أوضاع التوصيل عبر إرتباط خط الاتصال. إذا قمت بتكوين جانب واحد من الارتباط كخط اتصال

ISL، فيجب عليك تكوين الجانب الآخر من الارتباط ك ISL. وبالمثل، إذا قمت بتكوين جانب واحد من الارتباط كمعيار Q،802.1 فيجب عليك تكوين الجانب الآخر من الارتباط كمعيار Q.802.1

### <span id="page-2-0"></span>الاصطلاحات

راجع [اصطلاحات تلميحات Cisco التقنية للحصول على مزيد من المعلومات حول اصطلاحات المستندات.](//www.cisco.com/en/US/tech/tk801/tk36/technologies_tech_note09186a0080121ac5.shtml)

# <span id="page-2-1"></span>التكوين

في هذا القسم، تُقدّم لك معلومات تكوين الميزات الموضحة في هذا المستند.

ملاحظة: أستخدم [أداة بحث الأوامر](//tools.cisco.com/Support/CLILookup/cltSearchAction.do) (للعملاء [المسجلين](//tools.cisco.com/RPF/register/register.do) فقط) للعثور على مزيد من المعلومات حول الأوامر المستخدمة في هذا المستند.

### <span id="page-2-2"></span>الرسم التخطيطي للشبكة

يستخدم هذا المستند إعداد الشبكة التالي:

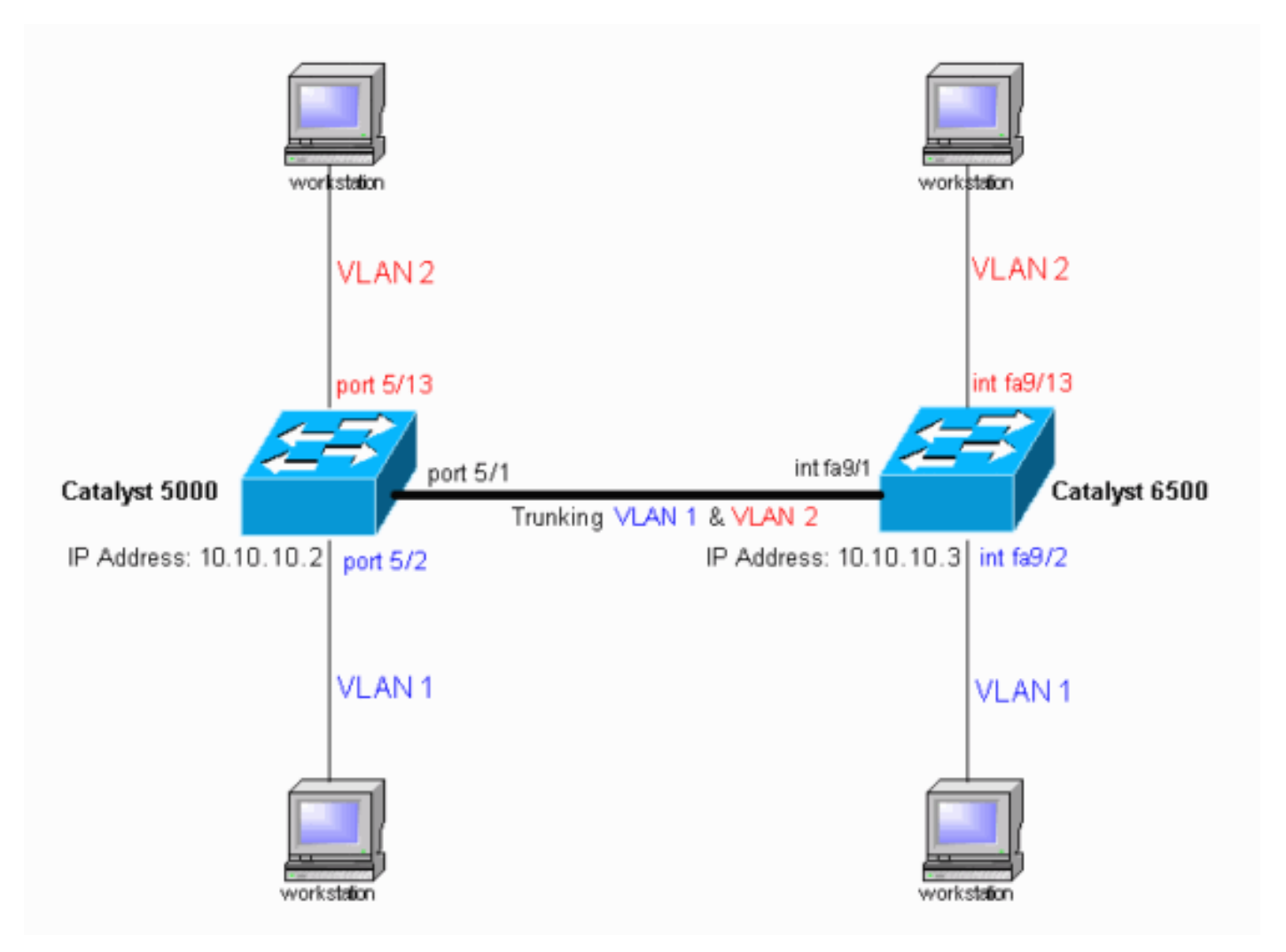

### <span id="page-2-3"></span>التكوينات

يستخدم هذا المستند التكوينات التالية:

● محول 5000 Catalyst

#### ● محول 6500 Catalyst

ملاحظة: يعرض هذا المستند التعليقات والتفسيرات بالخط المائل الأزرق داخل التكوينات.

```
Catalyst 5000 Switch المحول
                                          (version 6.1(1#
                                                        !
                        set option fddi-user-pri enabled
             set password $2$h/BN$i3S54iNvIXknFelh6gOve0
           /set enablepass $2$DpAu$/mw1ZxL5I8ymR.yn85ovB
                                                        !
                                         errordetection#
                   set errordetection portcounter enable
                                                        !
                                                  system#
                                set system name cat5000
                                                        !
                              frame distribution method#
              set port channel all distribution mac both
                                                        !
                                                     vtp#
In the example, the VLAN Trunk Protocol (VTP) mode ---!
   is set to be transparent. !--- Use your network as a
    basis to set the VTP mode. set vtp mode transparent
 For details on VTP, refer to Configuring VTP. set ---!
 vlan 1 name default type ethernet mtu 1500 said 100001
 state active set vlan 1002 name fddi-default type fddi
   mtu 1500 said 101002 state active set vlan 1004 name
fddinet-default type fddinet mtu 1500 said 101004 state
  active stp ieee set vlan 1005 name trnet-default type
trbrf mtu 1500 said 101005 state active stp ibm set vlan
                                                        2
   set vlan 1003 name token-ring-default type trcrf mtu
                             1500 said 101003 state acti
      ve mode srb aremaxhop 7 stemaxhop 7 backupcrf off
                                                        !
                                                      ip#
This is the IP address that is used for management. ---!
            set interface sc0 1 10.10.10.2/255.255.255.0
       10.10.10.255 ! #set boot command set boot config-
register 0x10f set boot system flash bootflash:cat5000-
                                           sup3.6-1-1.bin
                                                        !
                                                     mls#
                                     set mls nde disable
                                                        !
                         default port status is enable #
                                                        !
                                                        !
                       module 1 : 0-port Supervisor III#
                                                        !
                                         module 2 empty#
                                                        !
                     module 3 : 9-port Gigabit Ethernet#
                                                        !
               module 4 : 24-port 10/100BaseTX Ethernet#
                                                        !
               module 5 : 24-port 10/100BaseTX Ethernet#
   Ports 5/13–24 have been assigned to VLAN 2. set ---!
                                          vlan 2 5/13-24
The ISL trunking mode is set to "on". !--- Use your ---!
```
*network and requirements as a basis to set the trunking mode.* **set trunk 5/1 on isl 1-1005** *For details on different trunking modes, refer to ---! !--- [Configuring VLAN Trunks on Fast Ethernet and](//www.cisco.com/en/US/docs/switches/lan/catalyst5000/catos/4.5/configuration/guide/e_trunk.html) [Gigabit Ethernet Ports](//www.cisco.com/en/US/docs/switches/lan/catalyst5000/catos/4.5/configuration/guide/e_trunk.html). !--- PortFast has been enabled on the ports that are connected to the workstations.* **set spantree portfast 5/2-24 enable** *For details on why to enable PortFast, refer to !-- ---! - [Using PortFast and Other Commands to Fix Workstation](//www.cisco.com/en/US/products/hw/switches/ps708/products_tech_note09186a00800b1500.shtml) [Startup Connectivity Delays](//www.cisco.com/en/US/products/hw/switches/ps708/products_tech_note09186a00800b1500.shtml).* end محول 6500 Catalyst

```
Current configuration : 4207 bytes
                                                       !
                                            version 12.1
                         service timestamps debug uptime
                          service timestamps log uptime
                         no service password-encryption
                                                       !
                                        hostname cat6000
                                                       !
                                  boot buffersize 126968
     boot bootldr bootflash:c6msfc-boot-mz.121-4.E1.bin
                                      no logging console
     The example uses the privileged mode password. ---!
                                enable password mysecret
                                                       !
                                              redundancy
                                               main-cpu 
                                    auto-sync standard 
                                          ip subnet-zero
                                     no ip domain-lookup
                                                       !
                                                  ip cef
                                cns event-service server
                                                       !
                                                       !
                                                       !
                            interface gigabitethernet1/1
                                          no ip address 
                                               shutdown 
                                                       !
                            interface gigabitethernet1/2
                                          no ip address 
                                               shutdown 
                                                       !
                               interface fastethernet9/1
                                          no ip address 
     Issue the switchport command once, without any ---!
keywords, !--- in order to configure the interface as a
       Layer 2 (L2) port for the Catalyst 6500. !--- For
          Configuring Layer 2 Ethernet
     Interfaces (Catalyst 6500). !--- On a Catalyst 4000
switch that runs Cisco IOS Software, all ports are !---
       L2 ports by default. If there is no change to the
default configuration, !--- you do not need to issue the
          switchport command. !--- For details, refer to
Configuring Layer 2 Ethernet Interfaces (Catalyst 4000).
  switchport !--- Configure trunk encapsulation as ISL.
                      switchport trunk encapsulation isl
```

```
Enable trunking on the interface. switchport mode ---!
                                                    trunk
                                                         !
      Interfaces Fast Ethernet 9/2 through 9/24 are ---!
configured to be in access mode. !--- For details, refer
        to the "Layer 2 Interface Modes" section of !---
      Configuring Layer 2 Ethernet Interfaces. interface
                                          fastethernet9/2
                                           no ip address 
                                              switchport 
                                  switchport mode access
                                                         !
                               interface fastethernet9/3
                                           no ip address 
                                              switchport 
                                  switchport mode access 
                                                        !
    Output suppressed. ! interface fastethernet9/11 ---!
                                           no ip address 
                                              switchport 
                                  switchport mode access
                                                         !
                               interface fastethernet9/12
                                           no ip address 
                                              switchport 
                                  switchport mode access
                                                         !
     Interfaces Fast Ethernet 9/13 through 9/24 are ---!
            placed in VLAN 2. interface fastethernet9/13
                                           no ip address 
                                              switchport 
                                switchport access vlan 2
                                  switchport mode access 
                                                         !
                               interface fastethernet9/14
                                           no ip address 
                                              switchport 
                               switchport access vlan 2 
                                  switchport mode access 
                                                        !
    Output suppressed. ! interface fastethernet9/23 ---!
                                           no ip address 
                                              switchport 
                               switchport access vlan 2
                                  switchport mode access 
                                                         !
                               interface fastethernet9/24
                                           no ip address 
                                              switchport 
                               switchport access vlan 2
                                  switchport mode access 
                                                         !
                               interface fastethernet9/25
                                           no ip address 
                                                shutdown 
                                                         !
Output suppressed. ! interface fastethernet9/48 no ---!
                   ip address shutdown ! interface vlan1
This is the IP address that is used for management. ---!
                     ip address 10.10.10.3 255.255.255.0
                                                         !
                                                         !
                                             ip classless
                                        no ip http server
```

```
!
                                                      !
                                                      !
                                            line con 0
                                 transport input none 
                                          line vty 0 4
This example uses the Telnet password. password ---!
                                              mysecret
                                                  login
                                                      !
                                                    end
```
ملاحظة: إن يعين أنت قارن إلى VLAN أن لا يتواجد، القارن يعطل إلى أن أنت تخلق ال VLAN في ال VLAN قاعدة معطيات. لمزيد من التفاصيل، ارجع إلى قسم <u>*إنشاء شبكة Ethernet VLAN أو تعديلها</u> ف*ي <u>[تكوين شبكات](//www.cisco.com/en/US/docs/switches/lan/catalyst6500/ios/12.1E/native/configuration/guide/vlans.html)</u></u> .[VLAN](//www.cisco.com/en/US/docs/switches/lan/catalyst6500/ios/12.1E/native/configuration/guide/vlans.html)

# <span id="page-6-0"></span><u>التحقق من الصحة</u>

## <span id="page-6-1"></span>إظهار الأوامر

استخدم هذا القسم لتأكيد عمل التكوين بشكل صحيح.

تدعم <u>[أداة مترجم الإخراج \(للعملاءالمسجلين](https://www.cisco.com/cgi-bin/Support/OutputInterpreter/home.pl)</u> فقط) بعض أوامر show. استخدم أداة مترجم الإخراج (OIT) لعرض تحليل مُخرَج الأمر show .

### مادة حفازة 5000 أو مادة حفازة 6000 مفتاح أن يركض CatOS

• show port capabilities *module/port -* استخدم هذا الأمر للتحقق من قدرة المنفذ على التوصيل. cat5000> (enable) **show port capabilities 5/1** Model WS-X5234 Port 5/1 Type 10/100BaseTX Speed auto, 10, 100 Duplex half, full Trunk encap type 802.1Q, ISL **Trunk mode on,off,desirable,auto,nonegotiate** Channel 5/1-2,5/1-4 (Broadcast suppression percentage(0-100 (Flow control receive-(off,on),send-(off,on Security yes Membership static, dynamic Fast start yes (QOS scheduling rx-(none),TX(1q4t COs rewrite yes ToS rewrite IP-Precedence Rewrite yes UDLD yes AuxiliaryVlan 1..1000,1025..4094,untagged,dot1p,none SPAN source,destination • show port *module/port* — يعرض هذا الأمر حالة منفذ خاص وما إذا كان trunking. cat5000> (enable) **show port 5/1** Port Name Status Vlan Level Duplex Speed Type ------------ ----- ------ ------ ---------- ---------- ------------------ ---- **connected trunk normal a-full a-100 10/100BaseTX 5/1**  Port AuxiliaryVlan AuxVlan-Status

-------------- ------------- -----

Port Security Violation Shutdown-Time Age-Time Max-Addr Trap IfIndex ------- -------- -------- -------- ------------- --------- -------- ---- disabled shutdown 0 0 1 disabled 66 5/1 Port Num-Addr Secure-Src-Addr Age-Left Last-Src-Addr Shutdown/Time-Left ------------------ ----------------- -------- ----------------- -------- ----- - - - - - - - - - 0 5/1 *.Output suppressed ---!* show trunk *module/port —* أستخدم هذا الأمر للتحقق من حالة إنشاء خط الاتصال وتكوينه. cat5000> (enable) **show trunk** indicates vtp domain mismatch - \* Port Mode Encapsulation Status Native vlan ----------- ------------ ------------- ----------- ------- **on isl trunking 1 5/1**  Port Vlans allowed on trunk --------------------------------------------------------------------- -------- **1-1005 5/1** Port Vlans allowed and active in management domain --------------------------------------------------------------------- -------- **1-2 5/1** Port Vlans in spanning tree forwarding state and not pruned --------------------------------------------------------------------- -------- **1-2 5/1** أبديت vtp مجال— استعملت هذا أمر أن يفحص ال VTP معلومة. ● cat5000> (enable) **show vtp domain** Domain Name Domain Index VTP Version Local Mode Password ---------- ----------- ----------- ------------ -------------------------------- **- Transparent 2 1**  Vlan-count Max-vlan-storage Config Revision Notifications ------------- --------------- ---------------- --------- disabled 0 1023 6 Last Updater V2 Mode Pruning PruneEligible on Vlans ------------------------- -------- -------- -------------- disabled disabled 2-1000 10.10.10.2

●

#### <u>مادة حفازة 6000/6500 مفتاح أو مادة حفازة 4000/4500 مفتاح أن يركض cisco ios برمجية</u>

#### • أبديت قارن *interface\_type وحدة نمطية/ميناء* شنطة—هذا أمر يقول أنت إن الميناء يكون trunking. cat6000#**show interfaces fastethernet 9/1 trunk**

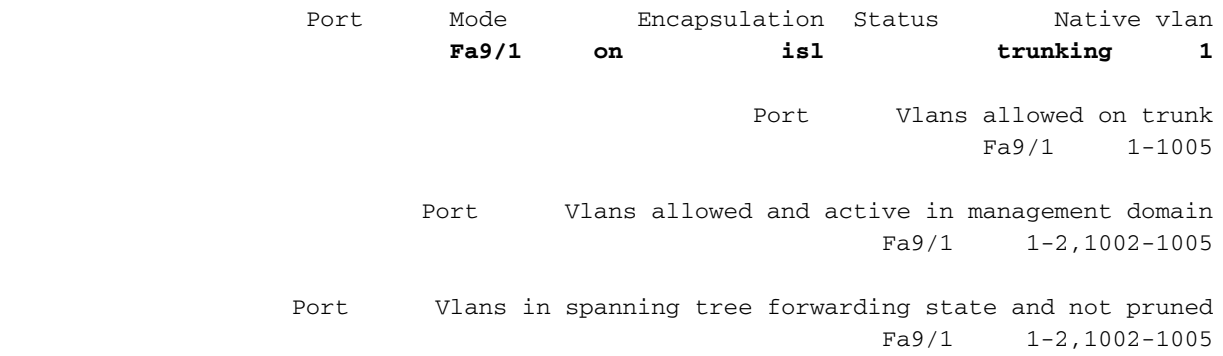

● vlan show — يوفر هذا الأمر معلومات حول شبكات VLAN والمنافذ التي تنتمي إلى شبكة VLAN معينة.

cat6000#**show vlan**

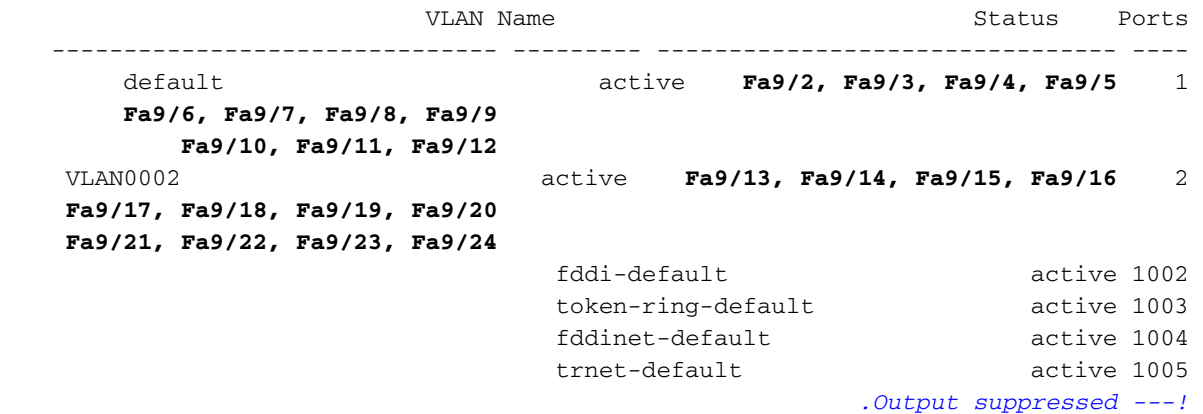

ملاحظة: يتم عرض تلك المنافذ التي تم تكوينها كمنافذ غير شنطة من المستوى الثاني فقط. لمزيد من التفاصيل، ارجع إلى قسم <u>تكو*ين واجهات إيثرنت لمحول الطبقة 2* في تكوين واجهات إيثرنت من الطبقة 2</u>.

# <span id="page-8-0"></span>استكشاف الأخطاء وإصلاحها

أستخدم هذا القسم لاستكشاف أخطاء التكوين وإصلاحها.

<span id="page-8-1"></span>لا يقبل المحول تغيير شبكة VLAN الأصلية على منفذ خط اتصال لأن المنفذ هو منفذ غير Q802.1

يقع هذا إصدار لأن الشنطة لا يساند ميناء Q802.1 عملية كبسلة. تتطلب شبكة VLAN الأصلية دعم Q802.1 على منفذ ما. إن لا يتلقى الميناء ال Q802.1 دعم، المفتاح لا يسمح تغير من ال VLAN أهلي طبيعي.

يعتمد دعم 802.1Q للتوصيل على الأجهزة. قم بإصدار الأمر show port capabilities للتحقق من دعم 802.1Q. يشير خيار التضمين في إخراج الأمَر show port capabilities إلى دعم 02.1Q لعملية التوصيّل.

## <span id="page-8-2"></span>معلومات ذات صلة

- <u>دعم منتجات الشبكات المحلية (LAN)</u>
	- [دعم تقنية تحويل شبكات LAN](//www.cisco.com/web/psa/technologies/tsd_technology_support_technology_information.html?c=268435696&referring_site=bodynav)
- [الدعم التقني والمستندات Systems Cisco](//www.cisco.com/cisco/web/support/index.html?referring_site=bodynav)

ةمجرتلا هذه لوح

ةي الآلال تاين تان تان تان ان الماساب دنت الأمانية عام الثانية التالية تم ملابات أولان أعيمته من معت $\cup$  معدد عامل من من ميدة تاريما $\cup$ والم ميدين في عيمرية أن على مي امك ققيقا الأفال المعان المعالم في الأقال في الأفاق التي توكير المالم الما Cisco يلخت .فرتحم مجرتم اهمدقي يتلا ةيفارتحالا ةمجرتلا عم لاحلا وه ىل| اًمئاد عوجرلاب يصوُتو تامجرتلl مذه ققد نع امتيلوئسم Systems ارامستناه انالانهاني إنهاني للسابلة طربة متوقيا.